## **Инструкция по регистрации в RESEARCHGATE**

**ResearchGate** 

– бесплатная берлинская научно исследовательская социальная сеть и средство сотрудничества ученых всех научных дисциплин. Главной целью создателей остается научный обмен идеями, более эффективная организация научных исследований и, в конечном счете, прогресс и новые научные открытия.

Для регистрации зайти на [www.researchgate.net:](http://www.researchgate.net/)

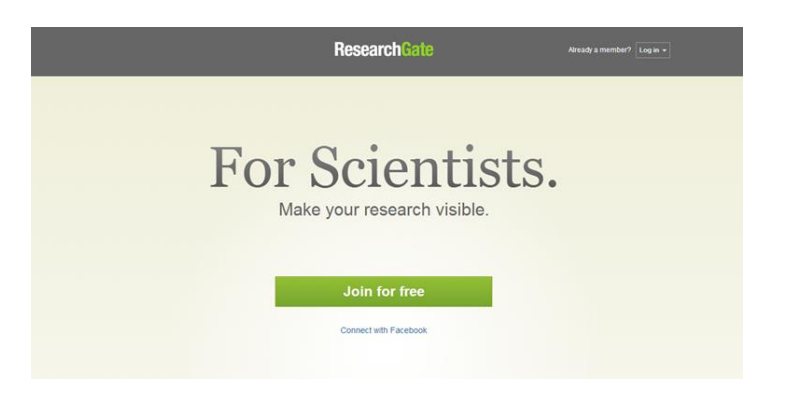

Выбрать «Join for free».

**ШАГ 1.** Заполнить поля на английском языке:

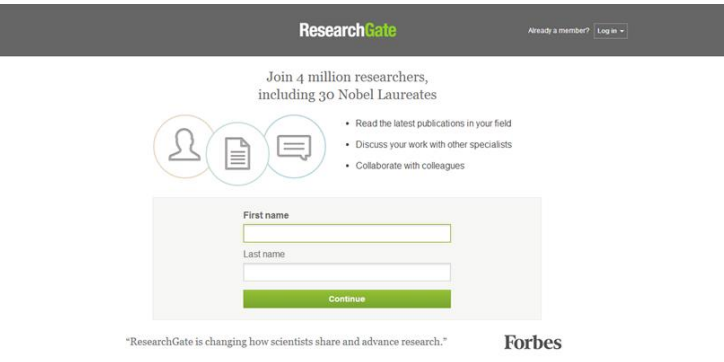

И нажать «CONTINUE».

**ШАГ 2.** Поиск публикаций по названию, ФИО автора или DOI (можно пока пропустить):

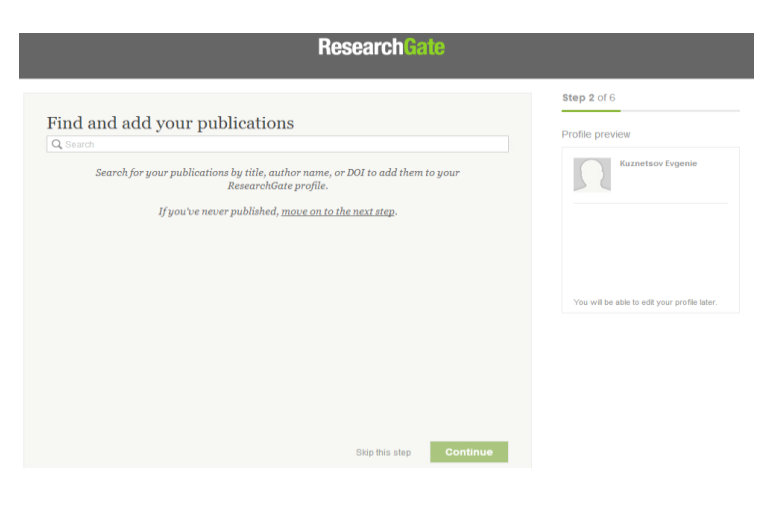

## **ШАГ 3.** Заполнить поля на английском языке:

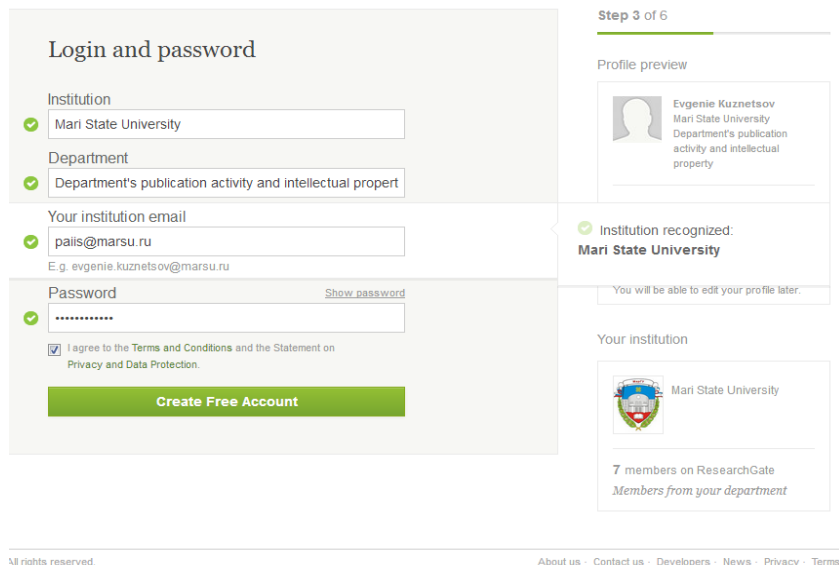

## И нажать «Create Free Account».

**ШАГ 4.** Выберите Ваши дисциплины из списка:

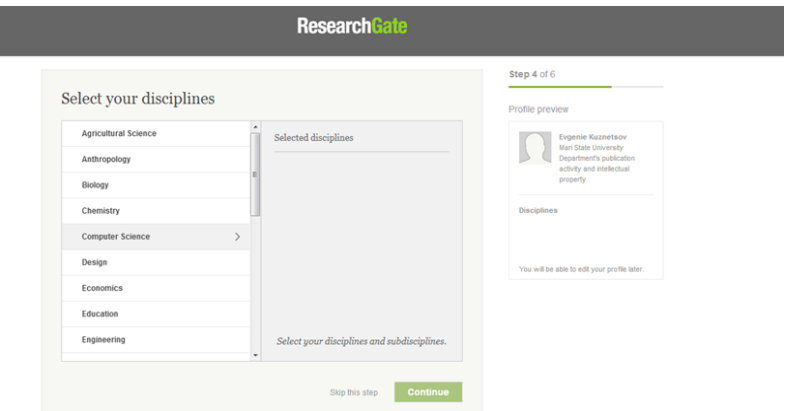

## И нажать «CONTINUE».

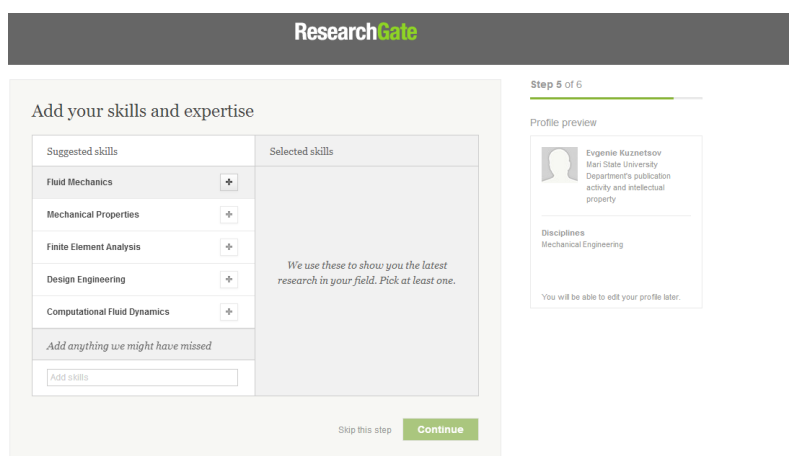

**ШАГ 5.** Выберите Ваши умения и навыки из списка:

И нажать «CONTINUE».

**ШАГ 6.** Добавьте свою фотографию:

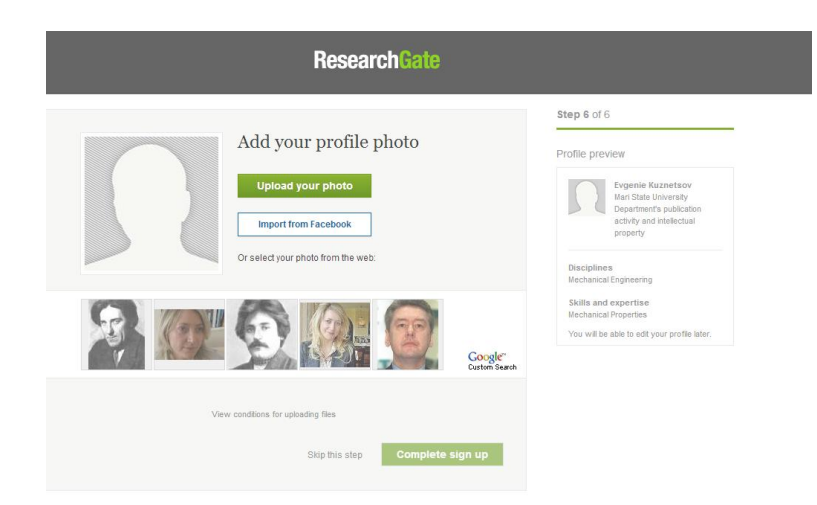

Нажать «Complete sign up».